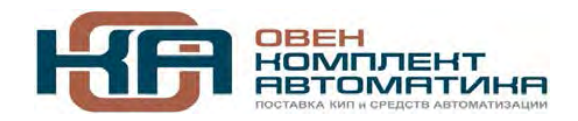

109456, Москва, 1-й Вешняковский пр-д, д.2 Тел.: +7 (495) 799-82-00, +7 (800) 600-49-09 отдел продаж: sales@owenkomplekt.ru тех. поддержка: consultant@owenkomplekt.ru www.owenkomplekt.ru

*YKT38-B* 

# **Устройство контроля многоканальное**

руководство по эксплуатации

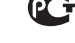

## PPC00-30668

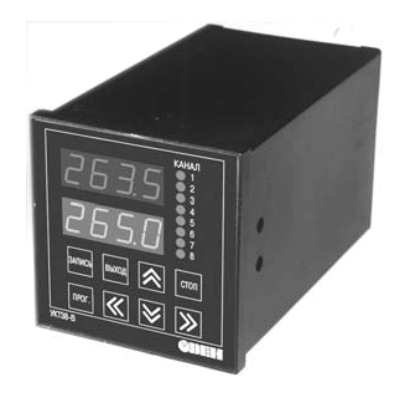

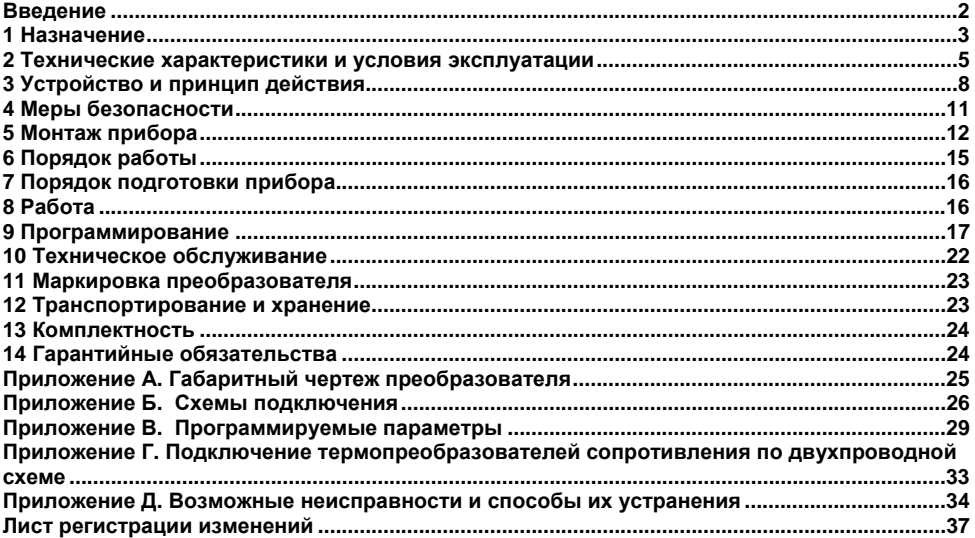

### Содержание

## **Введение**

<span id="page-2-0"></span>Настоящее Руководство по эксплуатации предназначено для ознакомления обслуживающего персонала <sup>с</sup> устройством, принципом действия, конструкцией, порядком технической эксплуатации <sup>и</sup> обслуживания восьмиканального измерителя УКТ38-В (именуемого далее по тексту «прибор или «УКТ38-В»).

## **1 Назначение**

<span id="page-3-0"></span>1.1 Измеритель восьмиканальный типа УКТ38-В предназначен для приема <sup>и</sup> преобразования сигналов, поступающих от работающих <sup>с</sup> ним датчиков, <sup>в</sup> значения контролируемых ими физических величин <sup>и</sup> отображения одного из этих значений (выбранного пользователем) на встроенном цифровом индикаторе. При выходе параметра за предел заданной для него величины (уставки) <sup>в</sup> любом из каналов контроля прибор формирует сигнал «Авария».

1.2 В комплекте <sup>с</sup> адаптером сети ОВЕН АС2 прибор обеспечивает передачу на ПК контролируемых значений во всех задействованных каналах контроля, <sup>а</sup> также заданных для них уставок.

1.3 Взрывозащищенность прибора УКТ38-В обеспечивается видом взрывозащиты «искробезопасная электрическая цепь» уровня «ib» для внешних цепей по ГОСТ Р51330-10-99 (МЭК 60079-11-99).

1.4 Прибор предназначен для установки вне взрывоопасных зон <sup>в</sup> соответствии <sup>с</sup> маркировкой взрывозащиты <sup>и</sup> нормативными документами, регламентирующими применение электрооборудования, связанного по внешним искробезопасным цепям <sup>с</sup> дачиками, расположенными во взрывоопасной зоне.

Прибор выпускается согласно ТУ 4211-015-46526536-2005.

Предприятием изготавливается несколько модификаций прибора УКТ38-В, <sup>с</sup> различными типами входов, служащих для обработки сигналов определенных типов датчиков. Код модификации прибора УКТ38-В расшифровывается следующим образом:

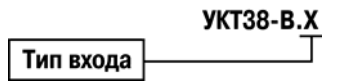

### **Тип входа**

- **01** для подключения датчиков типа ТСМ 50М или ТСП 50П;
- **03** для подключения датчиков типа ТСМ 100М <sup>и</sup> ТСП 100П;
- **04** для подключения термопар ТХК (L) <sup>и</sup> ТХА (К).

Номинальные статические характеристики (НСХ) датчиков, их коды, диапазоны измерения и разрешающие способности приведены <sup>в</sup> таблице 2.2.

При заказе прибора необходимо указывать его полное условное обозначение, например:

### **УКТ38-В.04**

Это означает, что изготовлению и поставке подлежит измеритель температуры многоканальный, предназначенный для работы <sup>с</sup> термоэлектрическими преобразователями (термопарами) «хромель–копель» или «хромель–алюмель».

## <span id="page-5-0"></span>**2 Технические характеристики и условия эксплуатации**

Основные технические характеристики прибора приведены <sup>в</sup> таблице 2.1.

### **Таблица 2.1 - Технические характеристики**

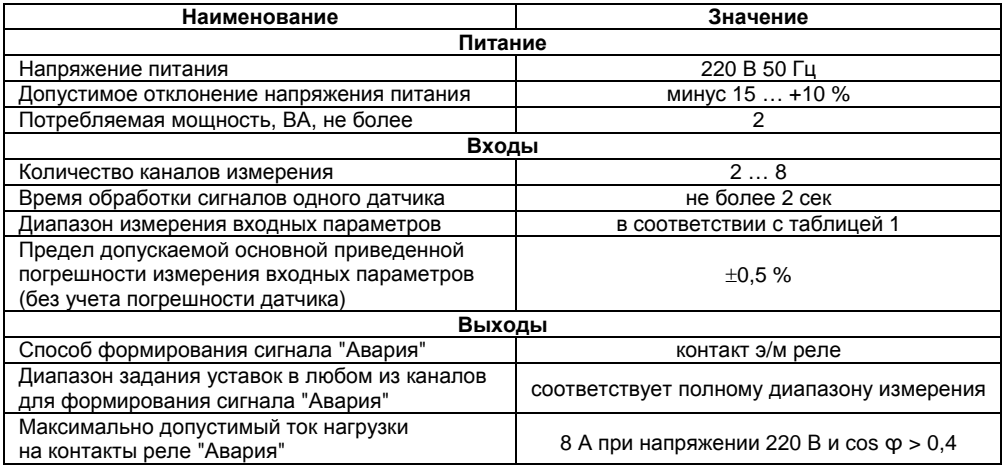

### **Окончание таблицы 2.1**

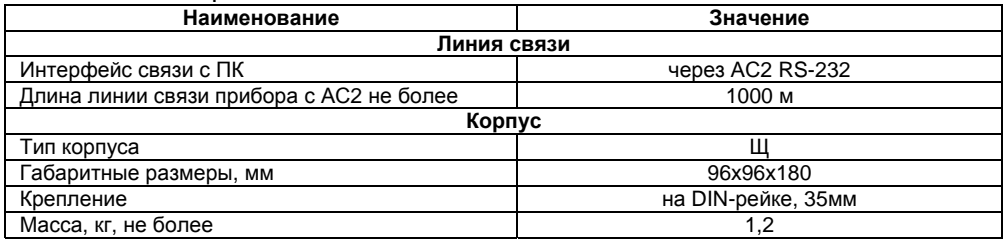

Прибор предназначен для эксплуатации <sup>в</sup> следующих условиях:

- $\bullet$ температура окружающего воздуха от +1 до +50 °С;
- $\bullet$ относительная влажность воздуха 30…80 %;
- $\bullet$ атмосферное давление от 84 до 106,7 кПа.

### **Таблица 2.2 – Характеристики подключаемых датчиков**

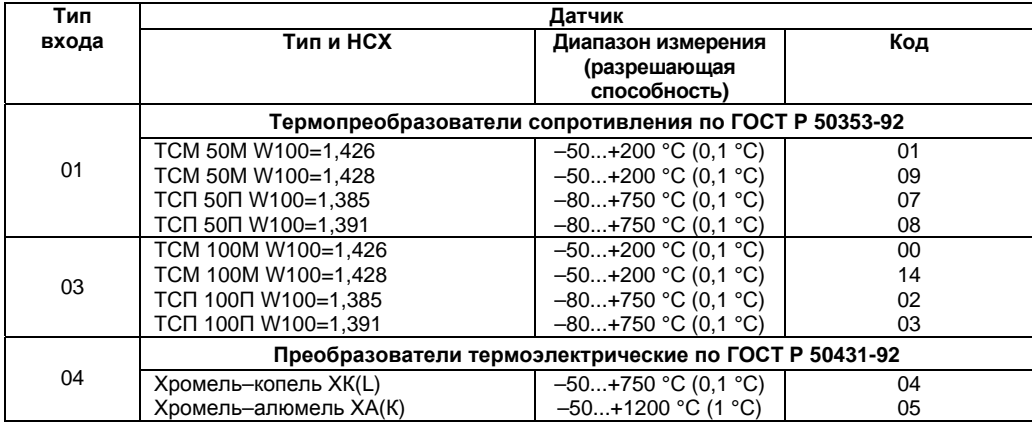

## **3 Устройство <sup>и</sup> принцип действия**

## **3.1 Принцип действия**

<span id="page-8-0"></span>3.1.1 Структурная схема прибора приведена на рисунке 3.1. По схеме видно, что УКТ38-В имеет восемь входов для подключения датчиков, блок искрозащиты, микропроцессорный блок обработки данных, формирующий сигнал "Авария", <sup>и</sup> одно выходное реле. Регистрация контролируемых параметров на ПК осуществляется через адаптер сети ОВЕН АС2 по интерфейсу RS-232.

3.1.2 Входы прибора могут быть только однотипными (таблица 2.2).

3.1.3 Блок обработки данных предназначен для обработки входных сигналов, индикации контролируемых значений <sup>и</sup> формирования аварийного сигнала. Блок обработки данных УКТ38-В включает <sup>в</sup> себя восемь устройств сравнения, жестко закрепленных за восемью входами.

3.1.4 Устройства сравнения (компараторы) имеют программируемую логику срабатывания, которая задается при программировании прибора одинаковой для всех компараторов.

3.1.5 Все компараторы могут работать по следующим типам логики:

– прямая – сигнал на выходное устройство выдается при снижении контролируемого параметра ниже заданной уставки;

– обратная – сигнал на выходное устройство выдается при превышении контролируемым параметром заданной уставки.

Тип логики задается программируемым параметром *P−02* (два прав. разряда), см. Приложение В.

Каждый компаратор сравнивает поступающий на него <sup>в</sup> цифровом виде входной сигнал <sup>с</sup> заданной при программировании уставкой (программируемые параметры U-01...U-08) <sup>и</sup> по результатам этого сравнения формирует команды управления выходным реле "Авария".

3.1.6 Формирование сигнала "Авария" определяется пользователем при программировании значениями параметров *P−01* (два левых разряда) <sup>и</sup> *P−05* (два левых разряда).

Пользователь может выбрать один из режимов работы сигнализации:

– при выходе контролируемых параметров за заданные границы;

– то же, и при выходе датчиков из строя.

Управление реле <sup>в</sup> обоих случаях осуществляется по схеме "или", т.е. оно срабатывает, если аварийная ситуация возникает <sup>в</sup> любом из каналов контроля.

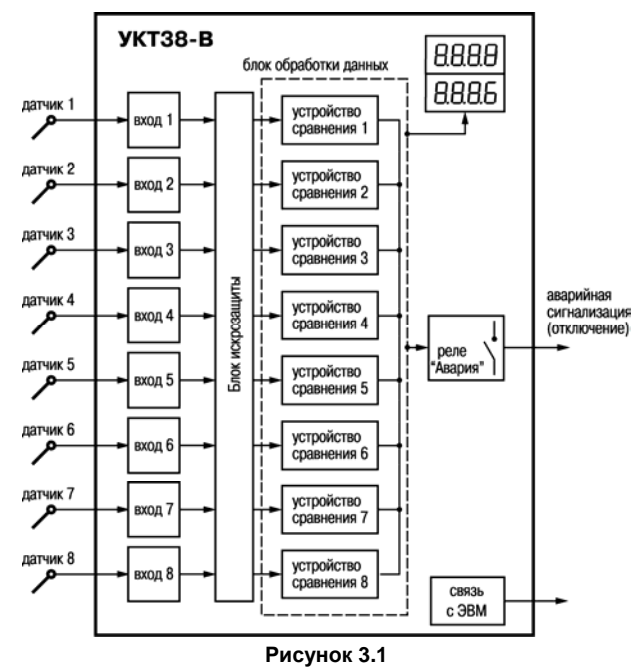

В приборах модификации УКТ38-В.01 <sup>и</sup> УКТ38-В.03 сигнал "Авария" формируется при коротком замыкании <sup>и</sup> при обрыве термопреобразователя сопротивления. В приборах модификаций УКТ38-В.04 сигнал "Авария" формируется только при обрыве термопары.

По аварийному сигналу прибор выводит на верхний индикатор сообщение <sup>в</sup> виде горизонтальных прочерков (*− − − −*) <sup>и</sup> включает мигающую засветку соответствующего светодиода "Канал 1...8", показывающую номер неисправного канала. При устранении аварийной ситуации сигнал "Авария" снимается автоматически.

## **3.2 Конструкция**

3.2.1 Прибор выполнен <sup>в</sup> пластмассовом корпусе, предназначенном для щитового крепления. Габаритные <sup>и</sup> присоединительные размеры прибора приведены <sup>в</sup> ПриложенииА.

3.2.2 На лицевой панели прибора (рисунок 3.2) расположены два четырехразрядных цифровых индикатора, служащих для отображения информации, восемь светодиодных индикаторов, показывающих состояние каналов контроля, и восемь кнопок управления.

3.2.3 На задней стенке прибора размещены две группы клеммников <sup>с</sup> креплением "под винт", предназначенных для подключения датчиков, цепей питания, линий связи <sup>с</sup> адаптером сети и внешних нагрузок.

3.2.4 Обеспечение искробезопасности внешних электрических цепей прибора достигается за счет конструкции УКТ38-В, выполненной <sup>в</sup> соответствии <sup>с</sup> требованиями ГОСТ 22782.5-78 и применением <sup>в</sup> его схеме барьера искрозащиты, размещенного на специальной плате печатного монтажа.

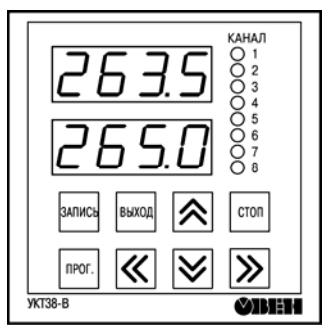

**Рисунок 3.2** 

## **4 Меры безопасности**

<span id="page-11-0"></span>4.1 Требования безопасности должны соответствовать требованиям разд. 2 ОСТ 25.977-82 (<sup>в</sup> части требований <sup>к</sup> электрическим приборам), <sup>а</sup> также глава 7.3 ПУЭ <sup>и</sup> других нормативных документов, регламентирующих применение электрооборудования, связанного по внешним искробезопасным цепям <sup>с</sup> датчиками, расположенными во взрывоопасной зоне.

4.2 Приборы УКТ38-В устанавливаются во взрывобезопасной зоне, доступ <sup>в</sup> которую разрешен только квалифицированным специалистам.

4.3 Любые подключения <sup>к</sup> прибору следует производить при отключенном питании сети.

4.4 НЕ ДОПУСКАТЬ попадания влаги на выходные контакты клеммника <sup>и</sup> внутренние электроэлементы прибора.

4.5 К работе <sup>с</sup> прибором должны допускаться лица, изучившие настоящий паспорт <sup>и</sup> руководство по эксплуатации.

## **5 Монтаж прибора**

## **5.1 Монтаж прибора на объекте**

<span id="page-12-0"></span>5.1.1 Подготовить на щите управления место для установки прибора <sup>в</sup> соответствии <sup>с</sup> Приложением А.

**Внимание!** Прибор следует устанавливать на специализированных щитах, доступ внутрь которых разрешен только квалифицированным специалистам.

5.1.2 Во избежание сбоев <sup>в</sup> работе прибор не рекомендуется устанавливать <sup>в</sup> непосредственной близости от пускателей, контакторов <sup>и</sup> <sup>т</sup>.п. коммутационных устройств, управляющих работой силового оборудования.

5.1.3 Подключить приборы УКТ38-В <sup>к</sup> шине защитного заземления <sup>в</sup> соответствии со схемой подключения (см. <sup>п</sup>. 5.3). Использовать отдельную шину заземления, <sup>к</sup> которой не могут быть подключены силовые установки, с целью уменьшения уровня помех на входе вторичного преобразователя.

5.1.4 Использовать в качестве проводника медный провод с минимальным сечением 4 мм<sup>2</sup>. Электрическое сопротивление проводника между соответствующей клеммой прибора <sup>и</sup> клеммой шины заземления не должно превышать 0,1 Ом.

5.1.5 При монтаже <sup>и</sup> техническом обслуживании УКТ38-В провод заземления подсоединять первым, а отсоединять последним.

5.1.6 Установить УКТ38-В на щите управления, используя для его крепления фиксаторы, входящие <sup>в</sup> комплект поставки прибора.

## **5.2 Монтаж линий связи**

5.2.1 Питание прибора рекомендуется производить от сети, не связанной непосредственно с питанием мощного силового оборудования. Во внешней цепи питания рекомендуется установить выключатель, обеспечивающий отключение прибора от сети <sup>и</sup> плавкие предохранители на ток 1,0 А.

5.2.2 При прокладке кабелей линии связи "прибор–датчики" следует выделять <sup>в</sup> самостоятельную трассу (несколько трасс), располагая ее (или их) отдельно от силовых кабелей, <sup>а</sup> также от кабелей, создающих высокочастотные <sup>и</sup> импульсные помехи.

5.2.3 Параметры линий связи "прибор–датчики" приведены <sup>в</sup> таблице 5.1. Емкость линии не должна превышать C<sub>доп</sub> = 2,0 мкФ, а индуктивность L<sub>доп</sub> = 0,01 мГн.

**Таблица 5.1** 

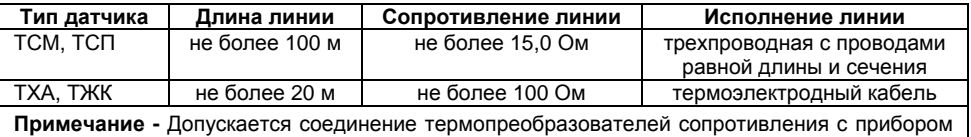

по двухпроводной линии, но при условии обязательного выполнения работ, приведенных <sup>в</sup> прил. Г. Длина линии связи при этом должна быть не более 100 метров, <sup>а</sup> сопротивление каждой жилы – не более 5,0 Ом.

Рекомендуется использовать кабели <sup>с</sup> медными многопроволочными жилами, концы которых перед подключением следует тщательно зачистить таким образом, чтобы их оголенные концы после подключения <sup>к</sup> прибору не выступали за пределы клеммника. Сечение жил кабелей не должно превышать 0,75 мм<sup>2</sup> (оптимальное сечение 0,5 мм<sup>2</sup>).

5.2.4 Соединение прибора <sup>с</sup> адаптером интерфейса АС2 следует осуществлять по двухпроводной схеме <sup>с</sup> длиной линии не более 1000 метров.

5.2.5 Для защиты от электромагнитных помех линии связи "прибор–датчики" следует экранировать. В качестве экранов могут быть использованы как специальные кабели <sup>с</sup> экранирующими оплетками, так <sup>и</sup> заземленные стальные трубы подходящего диаметра.

## **5.3 Подключение прибора**

5.3.1 Произвести подключение прибора по схемам, приведенным <sup>в</sup> прил. В, <sup>в</sup> следующей последовательности:

– подключить прибор <sup>к</sup> внешнему оборудованию, источнику питания <sup>и</sup> при необходимости <sup>к</sup> адаптеру АС2;

– подключить линии связи "прибор–датчики" сначала <sup>к</sup> первичным преобразователям <sup>и</sup> только после этого <sup>к</sup> соответствующим входным контактам УКТ38-В.

**Внимание!** Перед подключением <sup>к</sup> клеммнику прибора линий связи "прибор–датчики" их жилы следует на 1...2 сек соединить <sup>с</sup> винтом заземления щита для защиты входных цепей УКТ38-В от возможного пробоя зарядами статического электричества, накопленного при проведении монтажных работ.

5.3.2 Если какие-либо каналы контроля <sup>в</sup> работе не используются, то на их входные контакты вместо датчиков следует установить перемычки.

## **6 Порядок работы**

<span id="page-15-0"></span>6.1 Прибор может функционировать <sup>в</sup> двух режимах: РАБОТА (раздел 8) <sup>и</sup> ПРОГРАММИРОВАНИЕ (раздел 9).

6.2 В режиме РАБОТА индикация осуществляется <sup>в</sup> двух режимах: циклическом <sup>и</sup> статическом.

6.3 В циклическом режиме последовательно <sup>в</sup> течение 4 сек для каждого задействованного канала отображаются на:

– верхнем индикаторе – результат измерений;

– нижнем индикаторе <sup>и</sup> светодиодах "Канал 1...8" – номер индицируемого канала.

6.4 В статическом режиме выбор канала индикации производится при помощи кнопок  $\blacktriangle$  и  $\overline{\mathbb{V}}$ 

, при этом для выбранного канала отображаются на:

– верхнем индикаторе – результат измерений;

- нижнем индикаторе уставка;
- светодиодах "Канал 1...8" номер канала.

6.5 Переключение из циклического режима <sup>в</sup> статический <sup>и</sup> обратно осуществляется **CTON** кратковременным нажатием кнопки <sup>[2000</sup>], если это разрешено пользователем при программировании прибора (параметр *P−05* (два правых разряда).

6.6 При включении питания <sup>в</sup> зависимости от заданного значения параметра *P−05* прибор начинает работать: при *P−05* = 01 – <sup>в</sup> статическом режиме, при *P−05* = 00 – <sup>в</sup> циклическом (Приложение В).

## **7 Порядок подготовки прибора**

<span id="page-16-0"></span>7.1 До начала эксплуатации необходимо установить параметры работы прибора <sup>в</sup> режиме ПРОГРАММИРОВАНИЕ. Программирование прибора рекомендуется производить при отключенном питании внешнего оборудования <sup>в</sup> нижеприведенной последовательности (раздел 10).

7.2 После задания требуемых значений программируемых параметров подключить питание внешнего оборудования.

7.3 Перевести прибор <sup>в</sup> режим РАБОТА <sup>и</sup> проверить наличие показаний во всех задействованных каналах контроля.

7.4 Если при контроле какого;нибудь канала на верхний индикатор вместо значения параметра выводятся горизонтальные прочерки (*−−−−*), необходимо проверить правильность подключения соответствующего датчика, его исправность, а также исправность соединительных линий <sup>и</sup> качество их соединений.

**Внимание!** При проверке исправности линий связи методом "прозвонки" во избежание выхода прибора из строя следует использовать сигнальные устройства <sup>с</sup> напряжением питания не более 4,5 В. При более высоких напряжениях питания отключение связей от прибора перед "прозвонкой" является обязательным.

7.5 После выполнения указанных действий прибор готов <sup>к</sup> эксплуатации.

## **8 Работа**

8.1 Прибор попадает <sup>в</sup> режим РАБОТА через 5...6 сек после подачи питания.

<span id="page-16-1"></span>8.2 Режим РАБОТА является основным эксплуатационным режимом, <sup>в</sup> котором прибор контролирует физические величины <sup>и</sup> формирует сигнал "Авария".

8.3 Наиболее часто возникающие неисправности <sup>и</sup> способы их устранения приведены <sup>в</sup> Приложении Д.

## **9 Программирование**

9.1 Просмотр <sup>и</sup> изменение программируемых параметров

<span id="page-17-0"></span>9.1.1 Перевод прибора из режима РАБОТА <sup>в</sup> режим ПРОГРАММИРОВАНИЕ осуществляется кратким нажатием кнопки [neor.] (~1 сек). После чего на верхнем индикаторе выводится обозначение программируемого параметра "*U−01*", <sup>а</sup> на нижнем – заданное значение этого параметра.

9.1.2 Программируемые параметры распределены на три группы – "**U**", "**P**" <sup>и</sup> "**F**" (рисунок 9.1).

В группе "**U**" расположены параметры "*U−01*"..."*U−08*", значения которых определяют уставки устройств сравнения прибора.

В группе "**Р**" расположены параметры общего назначения, определяющие количество задействованных <sup>в</sup> работе входных устройств, тип датчиков, выбор логики работы устройств сравнения и т.д.

В группе "**F**" расположены параметры "*F−01*"..."*F−08*", обеспечивающие при необходимости коррекцию номинальных статических характеристик ("сдвиг характеристики"). Полный перечень программируемых параметров прибора <sup>и</sup> заданные для них на предприятии-изготовителе значения приведены <sup>в</sup> Приложении В.

9.1.3 Выбор группы параметров ("**Р**", "**F**", "**U**") осуществляется пользованием кнопками иа выбор конкретного параметра – кнопками  $\leq$  (увеличение порядкового номера) или (уменьшение номера).

9.1.4 После выбора программируемого параметра для его изменения нужно кратко нажать кнопку  $\left[\frac{TPCT}{T}\right]$  (~1 сек), см. рисунок 10.1.

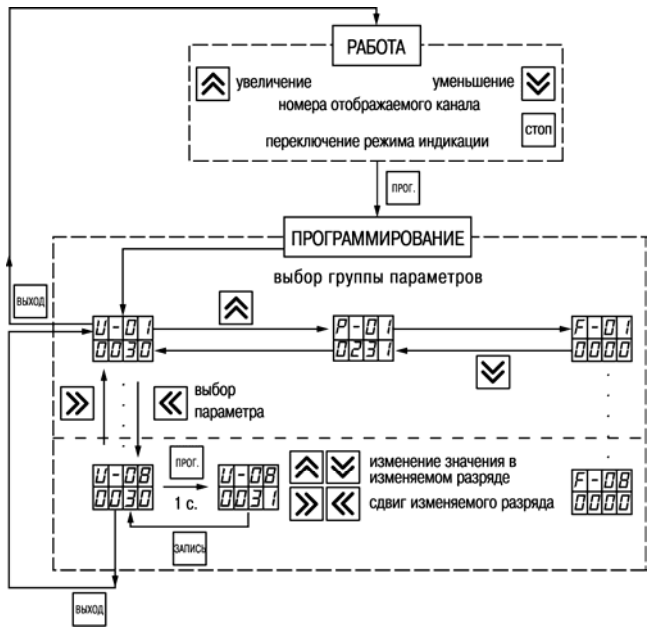

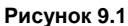

Один из разрядов нижнего индикатора начинает мигать, сигнализируя <sup>о</sup> готовности <sup>к</sup> внесению изменений. Установка требуемого значения осуществляется порязрядно: сначала выбирается подлежащий изменению разряд кнопками <sup>и</sup> , затем изменяется значение <sup>в</sup> этом разряде кнопками <sup>и</sup> . Занесение <sup>в</sup> память прибора нового заданного значения параметра производится нажатием кнопки .

9.1.5 Для выбора следующего программируемого параметра следует кратковременно нажать кнопку <sup>и</sup> выбрать параметр, см. <sup>п</sup>. 10.1.3, для перехода <sup>в</sup> режим РАБОТА – двукратно нажать эту кнопку.

**Внимание!** Прибор автоматически возвращается <sup>в</sup> режим РАБОТА примерно через 20 сек после последнего нажатия любой из кнопок управления.

9.2 Последовательность программирования

9.2.1 Произвести просмотр программируемых параметров УКТ38-В (см. <sup>п</sup>. 9.1.3. –9.1.4) <sup>и</sup> при необходимости установить новые значения (см. <sup>п</sup>. 10.1.5–10.1.6) <sup>в</sup> следующем порядке.

9.2.2 Проверить <sup>и</sup> при необходимости задать значение программируемого параметра *P−01*:

### **Режим работы реле при аварии**

реле не используется – **00** реле выключено – **01** реле включено – **02**

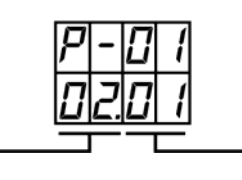

### **Код типа датчика**

 – ТСМ <sup>с</sup> W100 = 1,426 – ТСП <sup>с</sup> W100 = 1,385 – ТСП <sup>с</sup> W100 = 1,391 – ТСМ <sup>с</sup> W100 = 1,428 **05** – ТХК**06** – ТХА

**Внимание!** Тип датчика должен соответствовать модификации прибора (типу входа), см. таблицу 2.2.

9.2.3 Проверить <sup>и</sup> при необходимости изменить значение программируемого параметра *P− 02*:

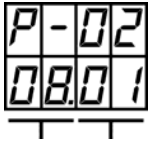

### **Число используемых каналов**

- 2 канала 02
- 3 канала 03
- 4 канала 04 01 – прямая: сигнализация при измеренном значении,
- 5 каналов 05 большем уставки;
	- 02 обратная: сигнализация при измеренном значении,

**Тип логики устройств сравнения** 00 – устройство сравнения выключено

- меньшем уставки.
- 6 каналов 06 7 каналов – 07
- 8 каналов 08

9.2.4 Изменить при необходимости значения параметров *P−03*, *P−04*, *P−05*.

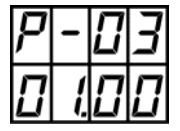

**Режим работы автоматической коррекции температуры свободных концов термопары:** 

**00.00** – коррекция выключена;

**01.00** – коррекция включена.

### **Примечания**

<sup>1</sup>Параметр *P−03* влияет на работу прибора при использовании <sup>в</sup> качестве входных датчиков термопар. При выключении коррекции температура "свободных концов" термопары не контролируется, т.е. принимается равной 0 °С. Используется при проверке прибора.

2 При выключении коррекции измеренная температура отображается <sup>с</sup> дополнительной точкой.

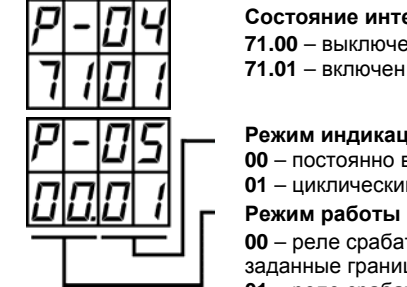

**Состояние интерфейса связи <sup>с</sup> ПК**

**71.00** – выключен

### **Режим индикации**

**00** – постоянно включен циклический режим;

**01** – циклический режим переключается <sup>в</sup> статический кнопкой.

### **Режим работы сигнализации**

**00** – реле срабатывает только при выходе контролируемых параметров за заданные границы;

**01** – реле срабатывает также при выходе датчиков из строя.

9.2.5 Проверить соответствие корректирующих значений заводским установкам: параметры *F−01*...*F−08* должен быть равными – *000.0*.

Сдвиг характеристики

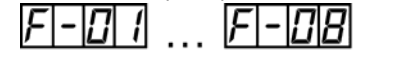

для первого канала для восьмого канала

9.2.6 Установить значение уставок для каждого устройства сравнения (параметры *U−01*...*U− 08*).

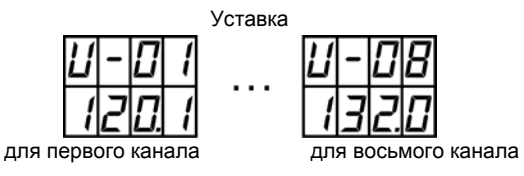

## **10 Техническое обслуживание**

<span id="page-22-0"></span>10.1 Обслуживание прибора <sup>в</sup> период эксплуатации состоит из его периодического технического осмотра, проводимого не реже одного раза <sup>в</sup> 6 месяцев <sup>и</sup> включающего <sup>в</sup> себя:

– очистку корпуса <sup>и</sup> клеммников прибора от пыли, грязи <sup>и</sup> посторонних предметов;

- проверку качества крепления прибора <sup>к</sup> щиту управления;
- проверку надежности подключения внешних связей <sup>к</sup> клеммникам.

Обнаруженные при осмотре недостатки следует немедленно устранять.

10.2 При выполнении работ по техническому обслуживанию прибора соблюдать меры безопасности, изложенные <sup>в</sup> разделе 5.

## <span id="page-23-0"></span>**11 Маркировка преобразователя**

11.1 При изготовлении на УКТ38-В наносится следующая информация:

- наименование предприятия-изготовителя;
- тип изделия;
- заводской номер <sup>и</sup> год выпуска;
- маркировка взрывозащиты;
- предупредительные надписи;
- изображение знака соответствия требованиям нормативных документов;
- напряжение питания прибора <sup>и</sup> потребляемая им мощность.

11.2 Упаковка прибора производится <sup>в</sup> потребительскую тару, выполненную из гофрированного картона.

## **12 Транспортирование <sup>и</sup> хранение**

<span id="page-23-1"></span>12.1 Прибор должен транспортироваться <sup>в</sup> упаковке при температуре от минус 25 до +55 °С <sup>и</sup> относительной влажности воздуха не более 95 % (при температуре +35 °С).

12.2 Транспортирование допускается всеми видами закрытого транспорта.

12.3 Транспортирование на самолетах должно производиться <sup>в</sup> отапливаемых герметичных отсеках.

12.4 Прибор должен храниться <sup>в</sup> упаковке <sup>в</sup> закрытых складских помещениях при условиях 1 по ГОСТ 15150-69.

## **13 Комплектность**

<span id="page-24-0"></span>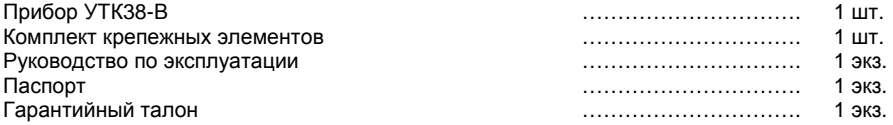

**Примечание –** Изготовитель оставляет за собой право внесения дополнений в комплектность изделия. Полная комплектность указана <sup>в</sup> паспорте прибора.

## **14 Гарантийные обязательства**

<span id="page-24-1"></span>14.1 Изготовитель гарантирует соответствие прибора ТУ при соблюдении условий эксплуатации, транспортирования, хранения и монтажа.

14.2 Гарантийный срок эксплуатации: 24 месяца со дня продажи.

14.3 В случае выхода прибора из строя <sup>в</sup> течение гарантийного срока при соблюдении пользователем условий эксплуатации, транспортирования, хранения <sup>и</sup> монтажа предприятиеизготовитель обязуется осуществить его бесплатный ремонт или замену.

14.4 В случае необходимости гарантийного <sup>и</sup> постгарантийного ремонта продукции пользователь может обратиться <sup>в</sup> любой из региональных сервисных центров, адреса которых приведены <sup>в</sup> гарантийном талоне.

### **Внимание!**

1 Гарантийный талон не действителен без даты продажи <sup>и</sup> штампа продавца.

2 Крепежные элементы вкладывать <sup>в</sup> коробку не нужно.

## <span id="page-25-0"></span>**Приложение А. Габаритный чертеж преобразователя**

На рисунке А.1 представлен габаритный чертеж УКТ38-В.

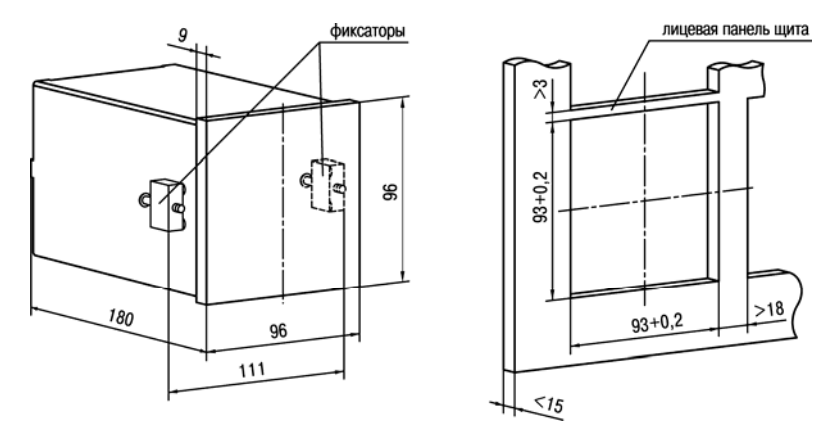

**Рисунок А.1 - Габаритный чертеж**

## <span id="page-26-0"></span>**Приложение Б. Схемы подключения**

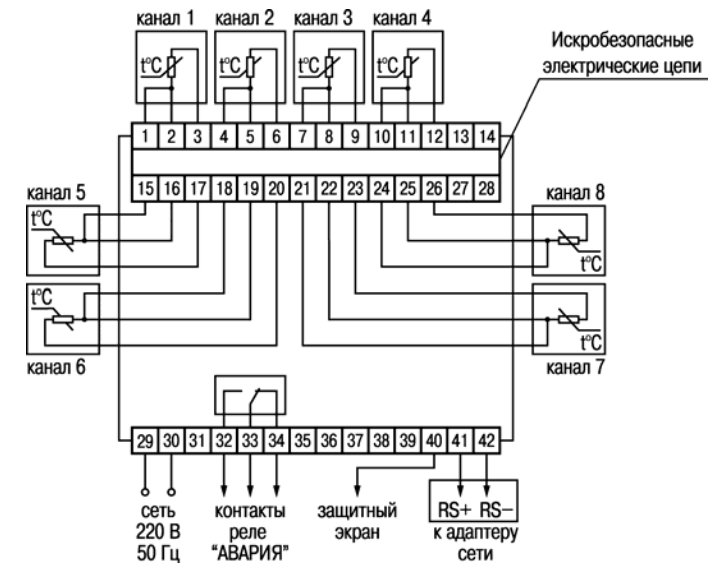

**Рисунок Б.1 – Подключение прибора УКТ38-В <sup>с</sup> термопреобразователями сопротивления типа ТСМ, ТСП**

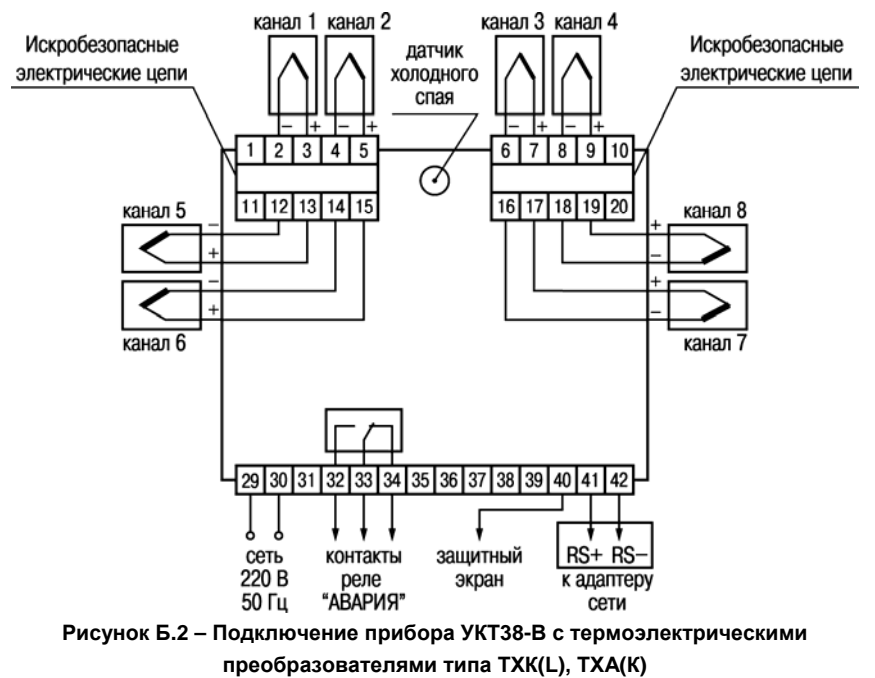

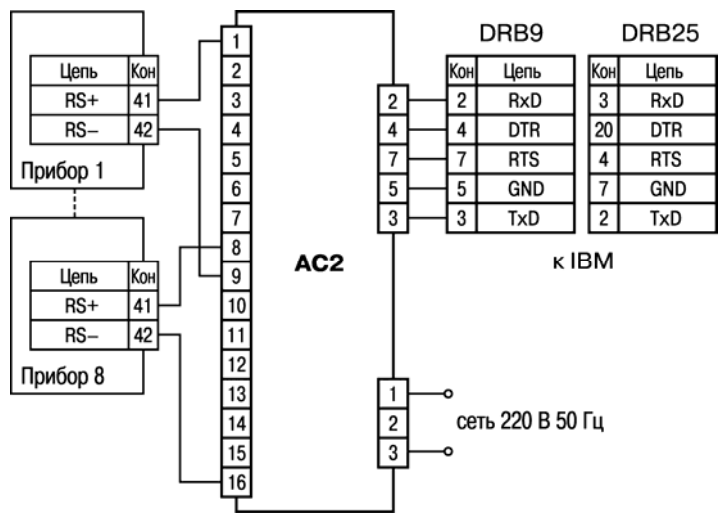

**Рисунок Б.3 – Подключение приборов УКТ38-В <sup>к</sup> сетевому адаптеру АС2** 

### <span id="page-29-0"></span>**Приложение В. Программируемые параметры**

В графе «Обозначение» таблицы В.1, приведен пример показаний индикаторов при установке параметров для 1-го канала: на верхнем индикаторе – обозначение параметра, на нижнем – его заводская установка. Графа «Значения пользователя» заполняется пользователем при программировании прибора. Знаки *ХХ* показывают, что для данного параметра эти позиции не учитываются.

### **Таблица В.1**

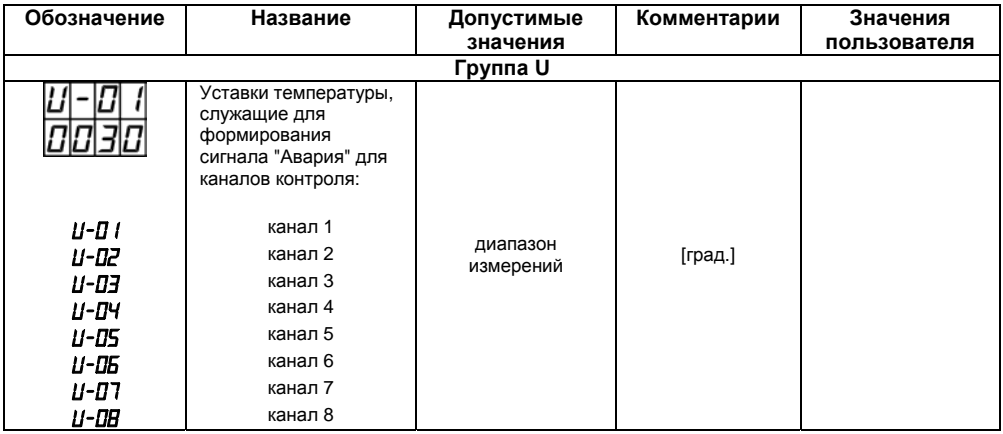

### **Продолжение таблицы В.1**

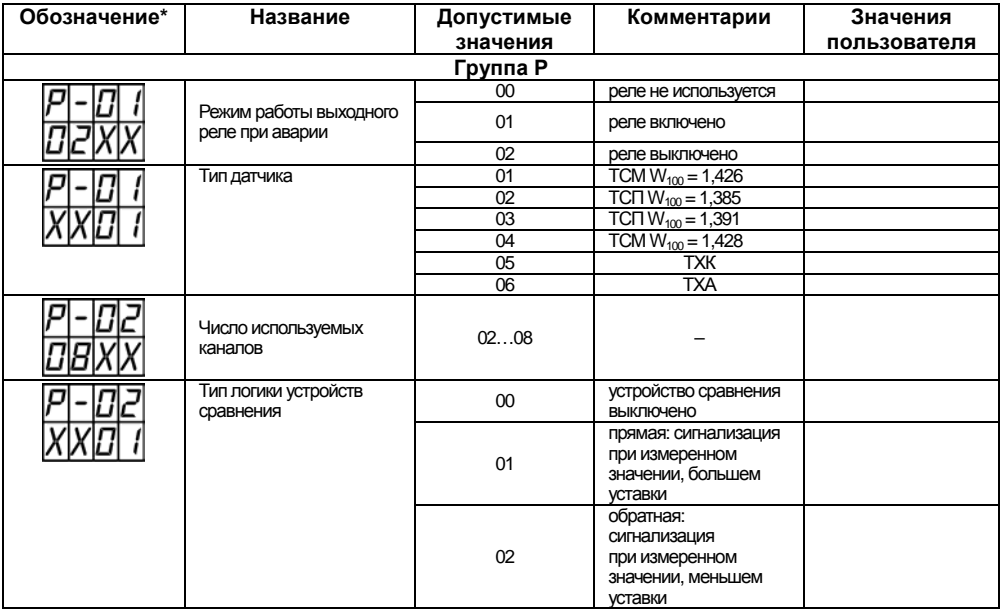

### **Продолжение таблицы В.1**

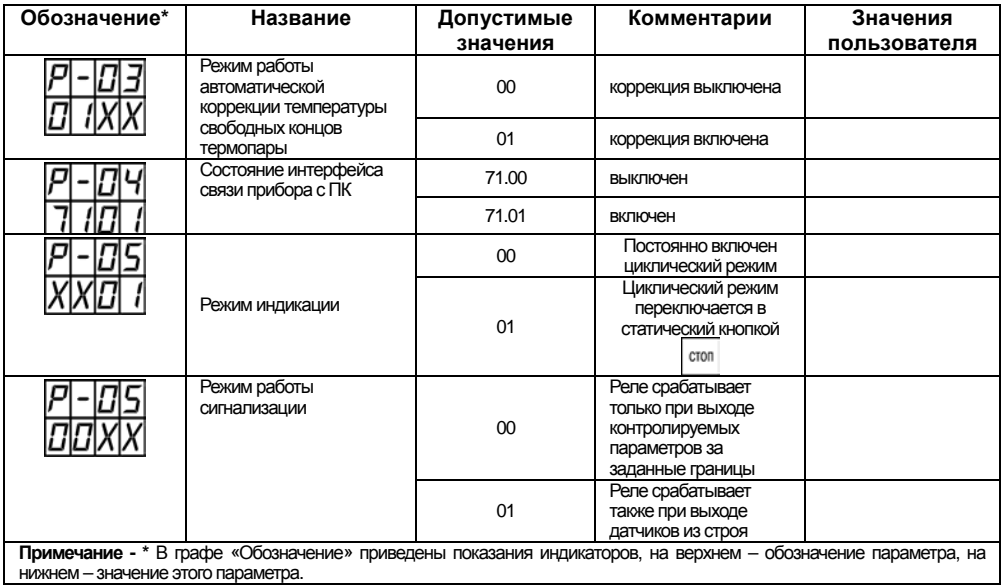

### **Окончание таблицы В.1**

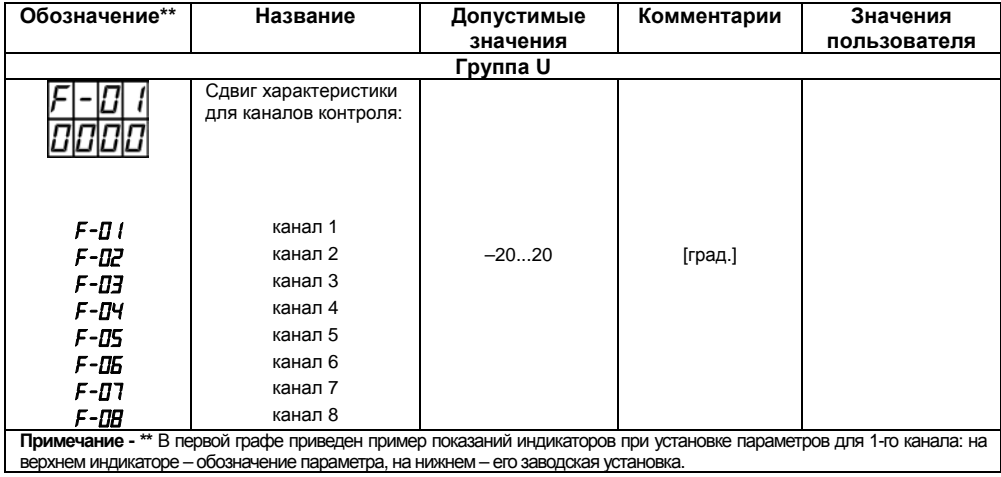

## **Приложение Г. Подключение термопреобразователей сопротивления по двухпроводной схеме**

<span id="page-33-0"></span>Г.1 В соответствии со схемой подключения (см. Приложение В) установите между контактами клеммника прибора, имеющими соединение <sup>с</sup> общим для них выводом датчика, перемычку.

Г.2 Отключите датчик от линии и подключите вместо него магазин сопротивления (например Р4381), установите на нем значение сопротивления равное сопротивлению датчика при 0 °С.

Г.3 Включите прибор <sup>и</sup> определите его показания на канале, <sup>к</sup> которому подключен магазин сопротивления.

Г.4 В соответствии <sup>с</sup> указаниями, изложенными <sup>в</sup> пп. 8.3 и 8.4, задайте сдвиг характеристики *F* для данного канала, равный показаниям прибора, определенным <sup>в</sup> <sup>п</sup>. Г.3, но взятый с противоположным знаком.

Г.5 Переведите прибор <sup>в</sup> режим РАБОТА <sup>и</sup> убедитесь, что показания прибора на данном канале равны 0.

Г.6 Восстановите соединение линии с датчиком.

Г.7 Повторите операции по <sup>п</sup>. Г.1... Г.6 для остальных каналов контроля, использующих двухпроводную схему соединения датчика <sup>с</sup> прибором.

## <span id="page-34-0"></span>**Приложение Д. Возможные неисправности <sup>и</sup> способы их устранения**

**Таблица Д.1** 

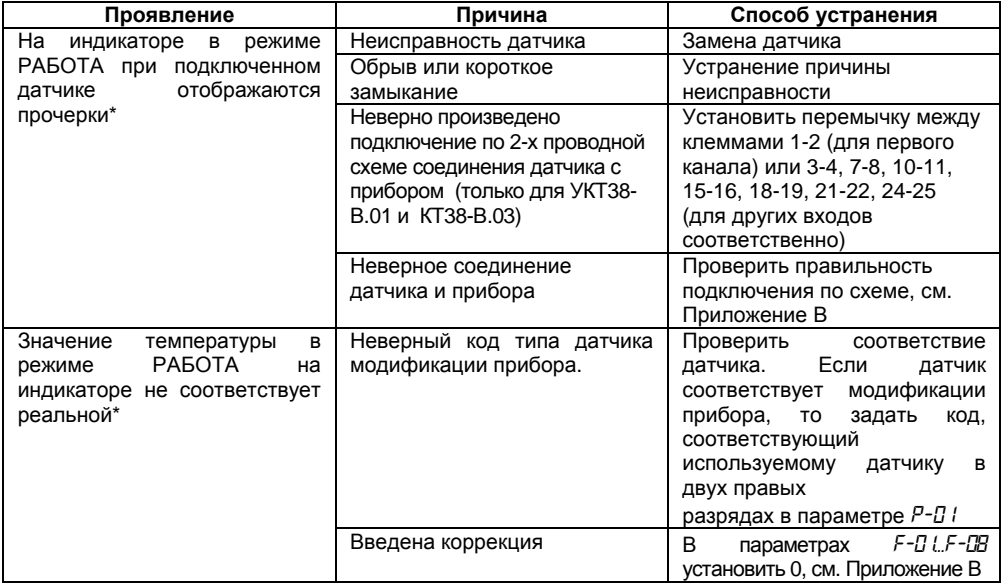

### **Продолжение таблицы Д.1**

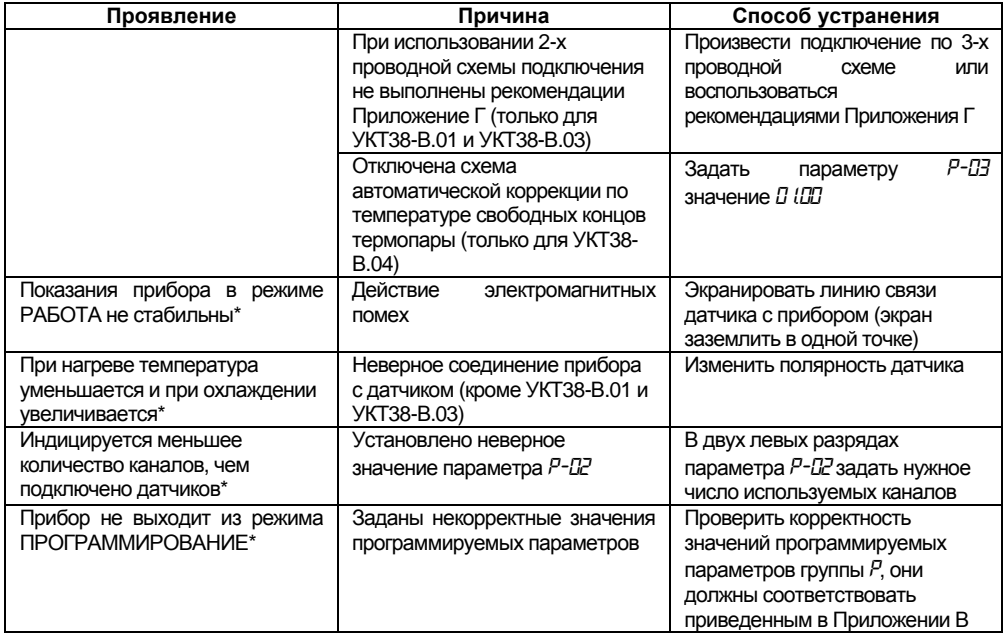

### **Окончание таблицы Д.1**

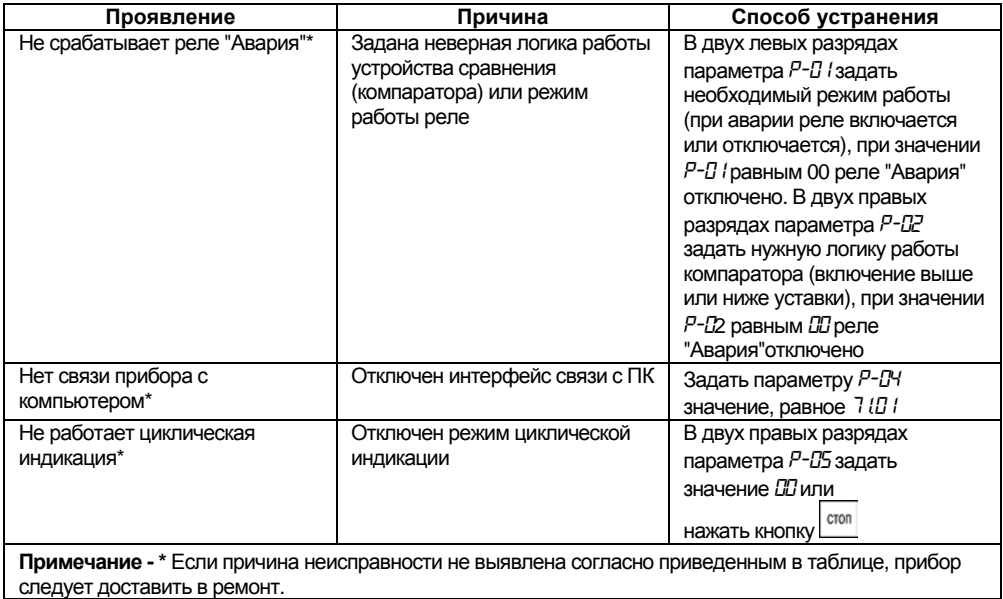

## **Лист регистрации изменений**

<span id="page-37-0"></span>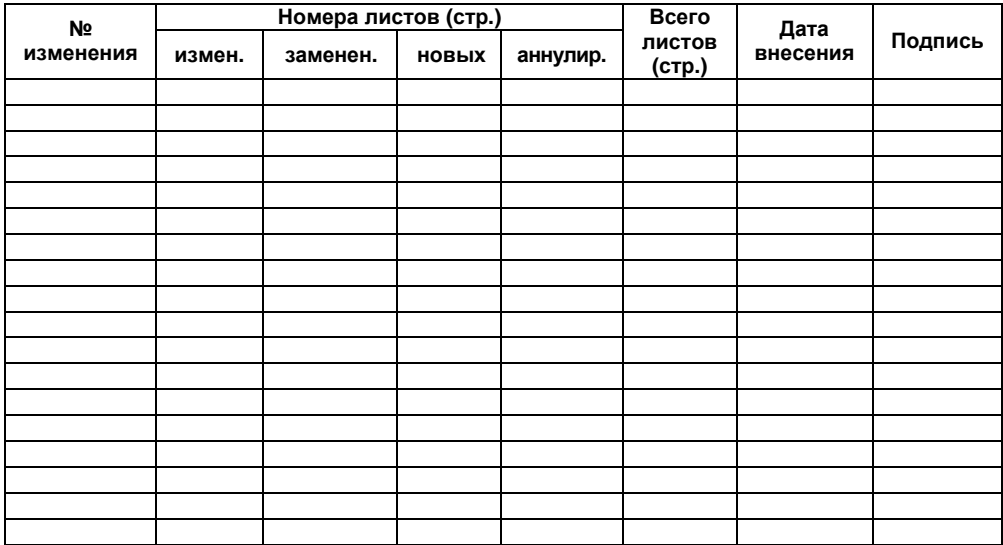